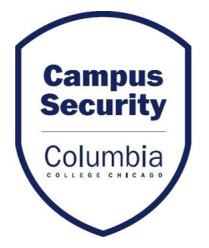

## UPDATING SECURITY NOTIFICATION PREFERENCES EMPLOYEES

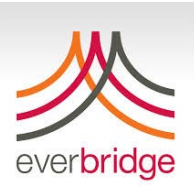

## **Go to Intranet**

**(on campus or using Global Protect if remote)**

## Select "Go to **MyC Self Service**"

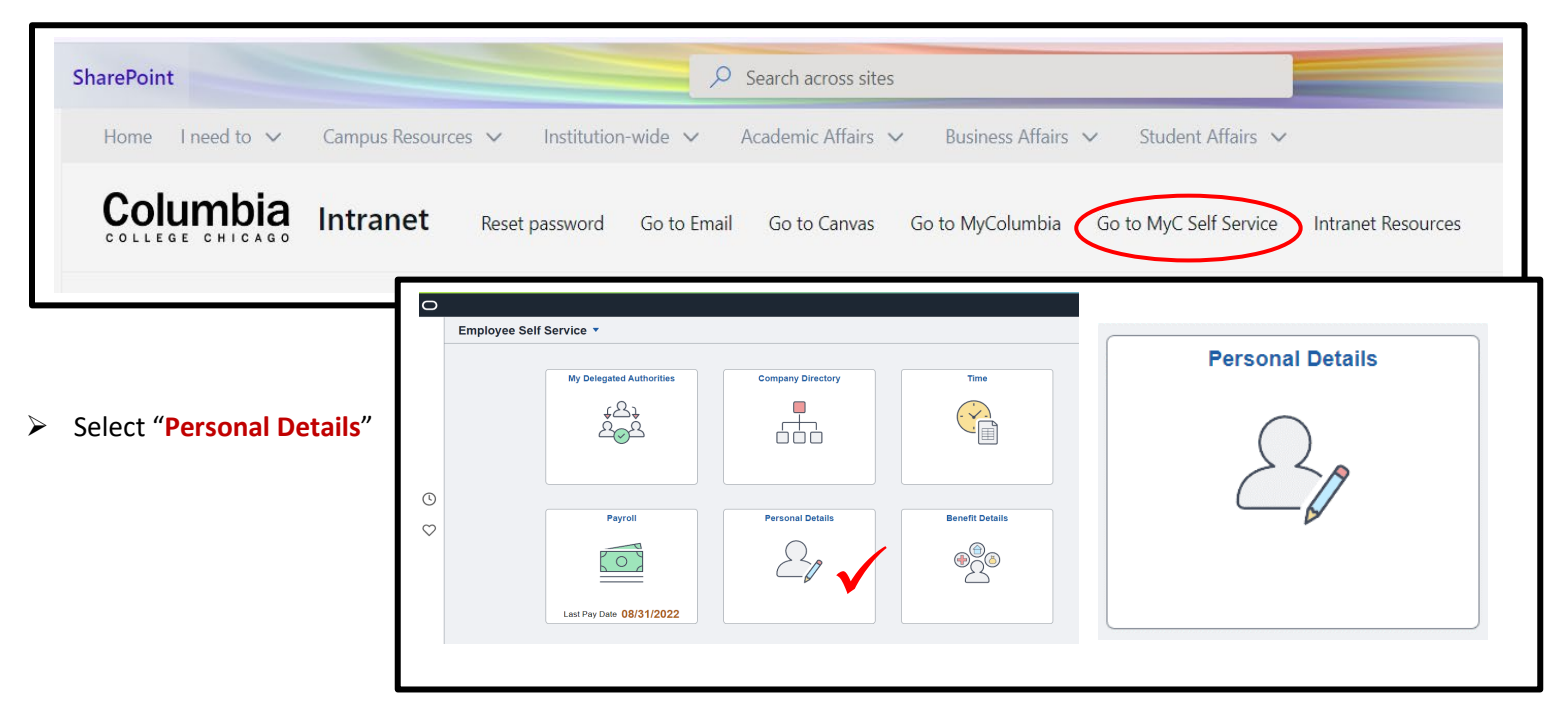

- Select "**Contact Details**", review information for accuracy and update by clicking line item or plus sign to add new info.
	- Select "Yes" for Emergency Use by number(s) where you want to be notified.

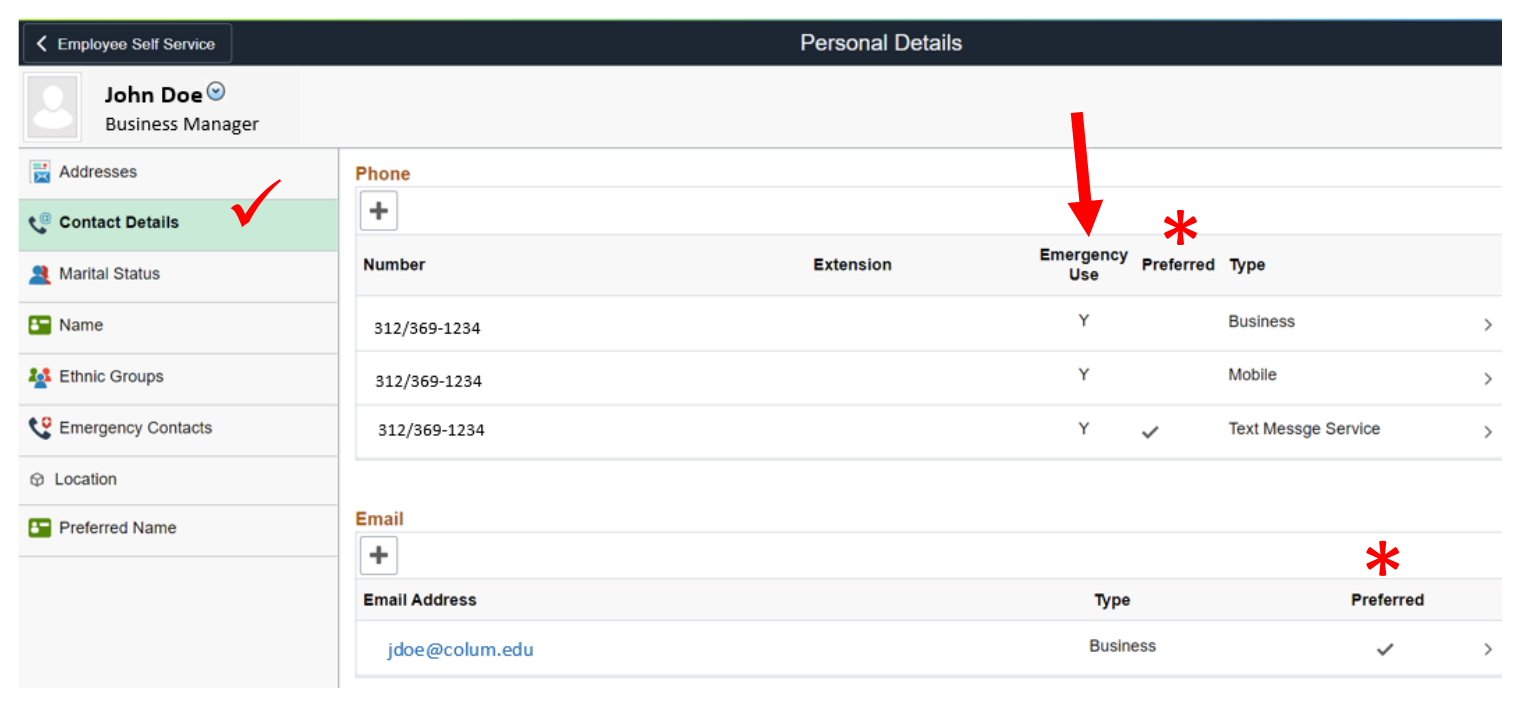